آموزش نحوه بازیابی رمز عبور در پست الکترونیک قضایی )mail.eadl.ir سامانه)

برای بازیابی رمز عبور خود ابتدا وارد سامانه **mail.eadl.ir** شده و طبق تصویر زیر روی گزینه "**کلمهی عبورتان را فراموش کردهاید؟**" کلیککنید.

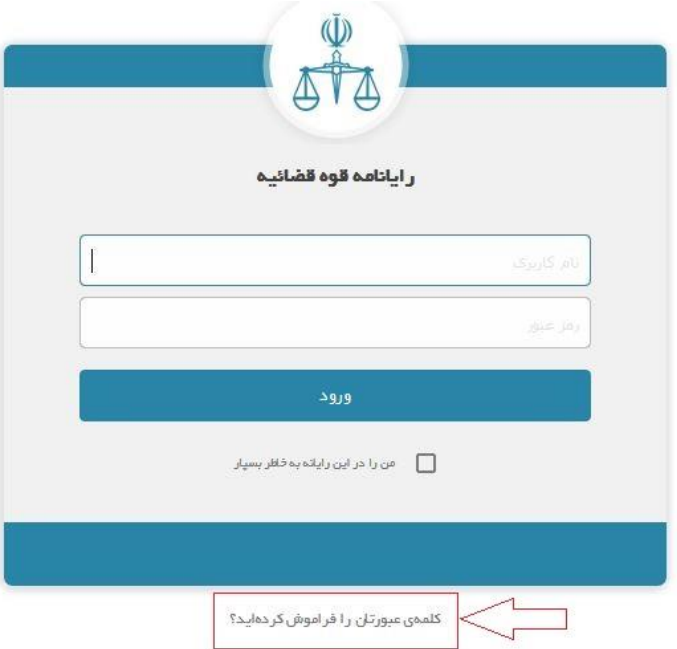

سپس در صفحهی جدید در فیلد اول نام پست الکترونیک و در فیلد دوم کدامنیتی نمایش داده شده را طبق تصویر راهنمای زیر وارد نمایید.

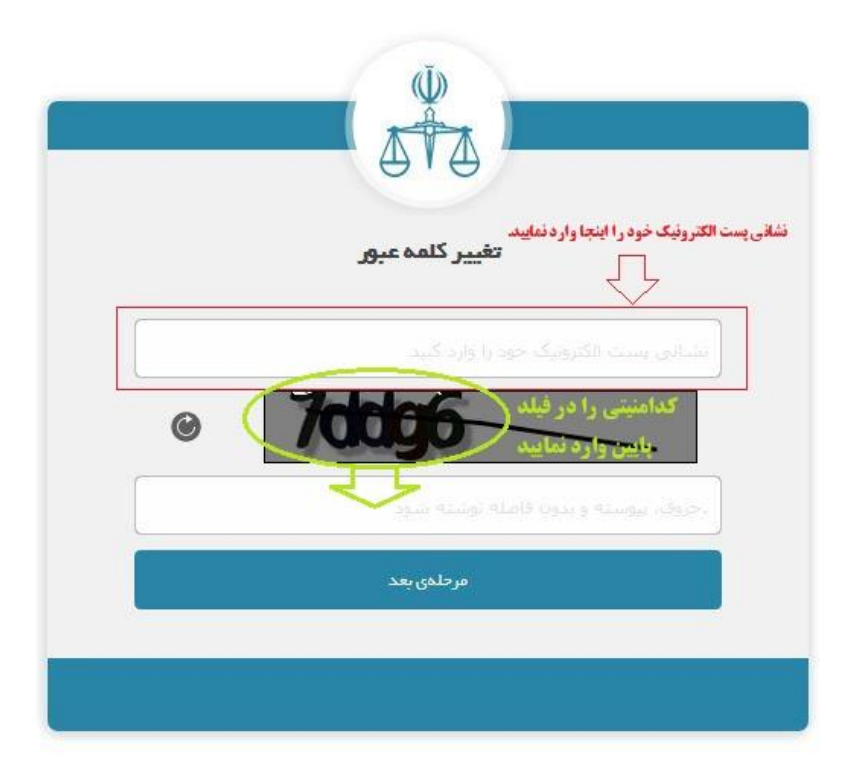

در مرحله ب**ع**د گزینه آخر " **استفاده از شماره همراه** " را طبق تصویر پیوستی انتخاب کنید.

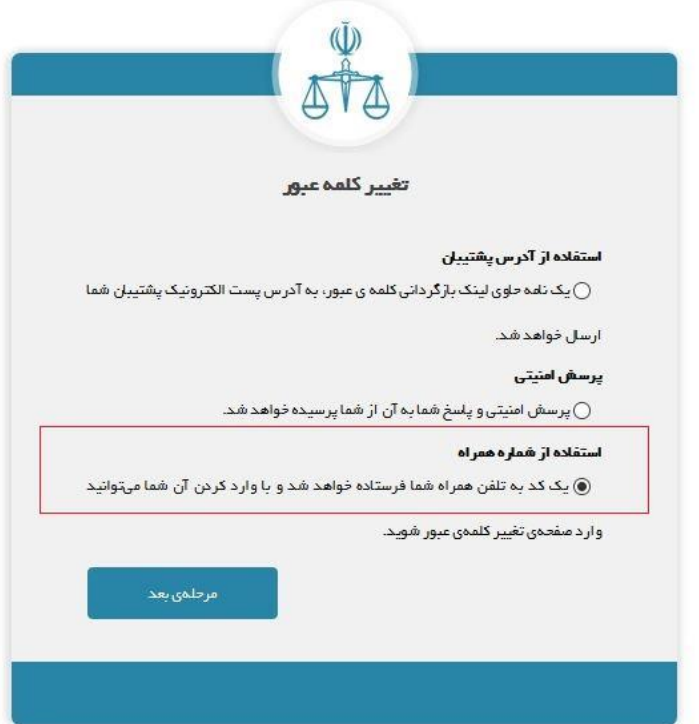

نبعد از زدن دکمه مرحله بعد، یک کد برای تلفن همراه شما پیامک میشود که طبق تصویر پایین آنرا وارد کرده و دکمه مرحله بعد را میزنید.

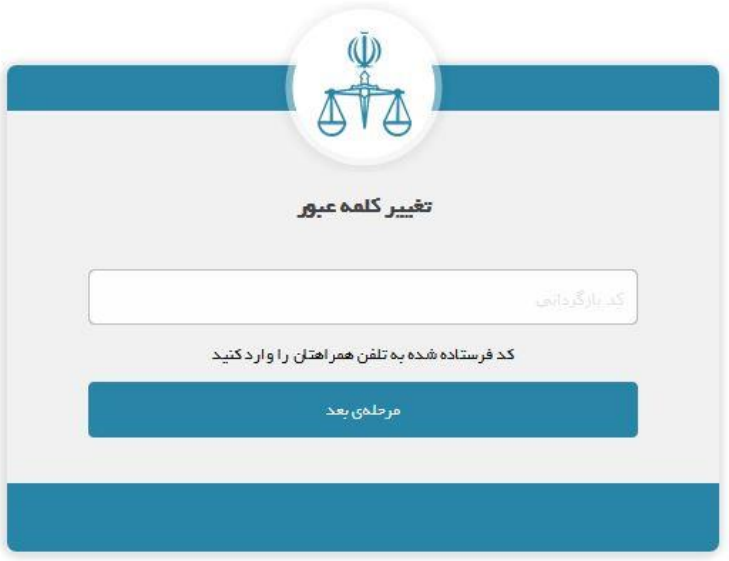

در مرحله بعد رمز عبور جدید را وارد کرده و تغییرات را ثبت نمایید.